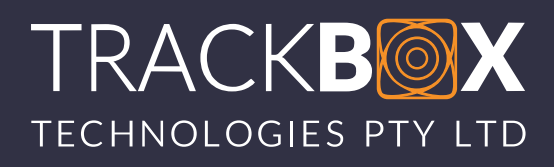

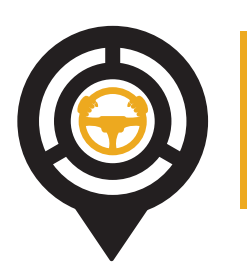

# ADVANCED CODRIVER<br>ASSISTANCE CENTRE<br>AAA-ANYTHING!ANYTIME!ANYWHERE!)

## Admin & App Support

Our dedicated App Support Team is there to assist with any app support queries you may have, to help walk you through the set up process or to manually update info on your behalf if you are having trouble. You can contact them on:

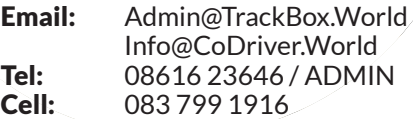

**ANYTHING!** ANYTIME! ANYWHERE!

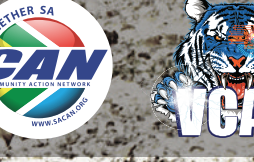

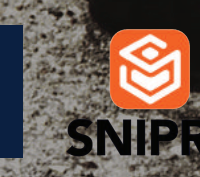

## Getting Started

### To make full use of the Advanced CoDriver Assistance Centre, you need start by creating a MyVault Account and downloading the TrackBox App.

Join a community of people that care about keeping South Africa safe. Join TrackBox and connect with emergency services whenever you need help. Your personal information will allow us to quickly activate emergency services for you, anywhere, anytime!

• Download the TrackBox app from either the iStore or Google Play. Once automatic installation is complete, select open.

**GET IT ON** Download on the<br>App Store **Google Play** 

**Setup** 

- Follow the prompts and allow all requested permissions.
- **Select Register**, and enter your Name and Surname, Date of Birth, Mobile number and Email, and click Register.
- Next, complete your registration by entering a new password of your choice, and providing answers to two security questions. Click Submit.

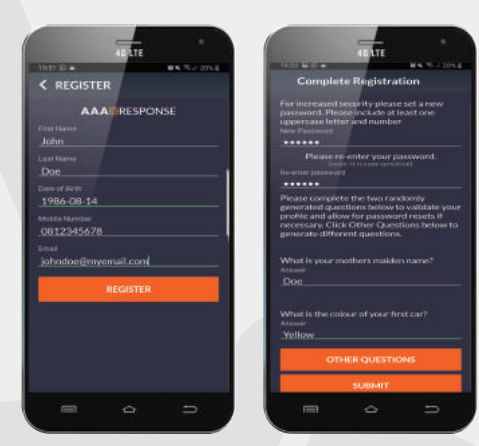

Note: If you have already created a MyVault account, select Login, and enter the username and password you chose during the MyVault account setup process.

## Register **New York Construction Construction** Construction Construction Construction Construction Construction Construction Construction Construction Construction Construction Construction Construction Construction Constru

**.** Select 'Upgrade to Premium' on the home screen.

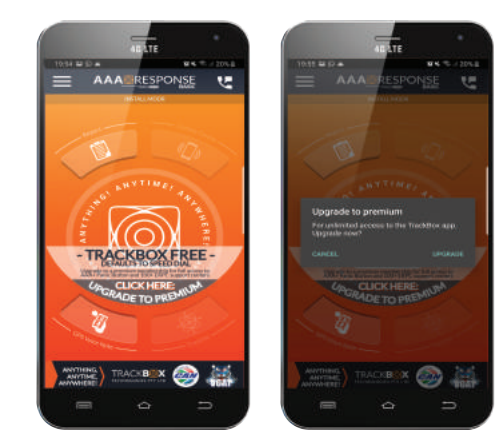

**• Select the Premium membership** 

- Choose your province.
- **.** Click on 'Search for ERPC'.
- **SEARCH FOR 'Monitor Administrators'** or your Preferred Monitor Broker.
- **.** Select Acknowledge, Select Checkout.
- . Who will pay? Select 'Someone Else'
- . In the name section, enter 'Monitor Insurance', select Search.
- **Select 'Send Request'.**
- . Reopen the app. You will now see your preferred broker logo, or a Monitor logo and have full access to TrackBox Premium.

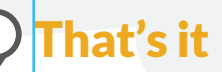

You will now be able to request assistance for Anything! Anytime! Anywhere! directly from your TrackBox App.

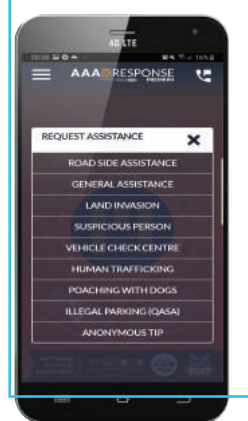

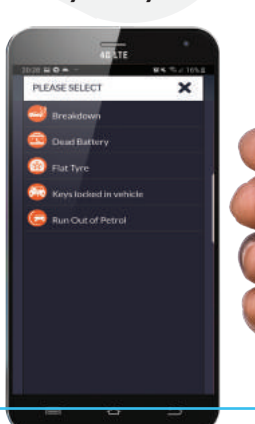

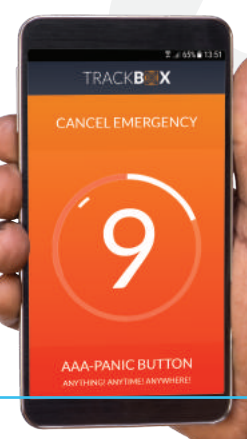

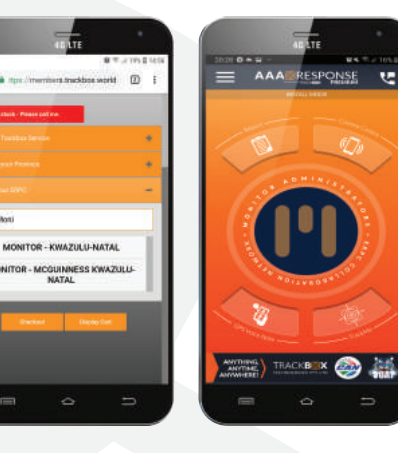

**ADVANCED CODRIVER** 

**ASSISTANCE CENTRE** 

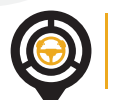